Siemens PLM<br>Software

Greater China Technical Tips & News Hot Line:800-810-1970

2016-12-30

#### **Siemens PLM Software** 技術技巧及新聞

歡迎流覽《Siemens PLM Software 技術技巧及新聞》,希望它能成為 Siemens PLM Software 技術支援團隊將 Siemens PLM Software 最新產品更新、技術技巧及新聞傳遞給用戶的一種途徑

#### **Date: 2016/12/30**

#### **NX Tips**

## **1. NX11** 版本 **Renew Feature** 命令

使用 Renew Feature 命令可以把之前老版本的特徵更新到當前版本。

Renew Feature 會啟動特徵 update 動作, 但是 Renew feature 和 Update feature 之間是有區別 的。

#### **Update Feature:**

使用該特徵創建時的原始代碼重新計算特徵

#### **Renew Feature:**

使用新版本的新代碼重新計算特徵。

使用 <a Renew Feature 可以選擇: Menu(Top border bar):Edità featureàrenew feature

Note: NX8 版本之前的特徵不支援 Renew.

### **Teamcenter Tips**

# **2.** 在 **TC11.x** 下如何查找特定審批人未完成的執行簽發任務

工作流附件的存儲方式在 TC11.x 以及後續版本下發生了變化,如下可以看到已經被聲明不 支持.

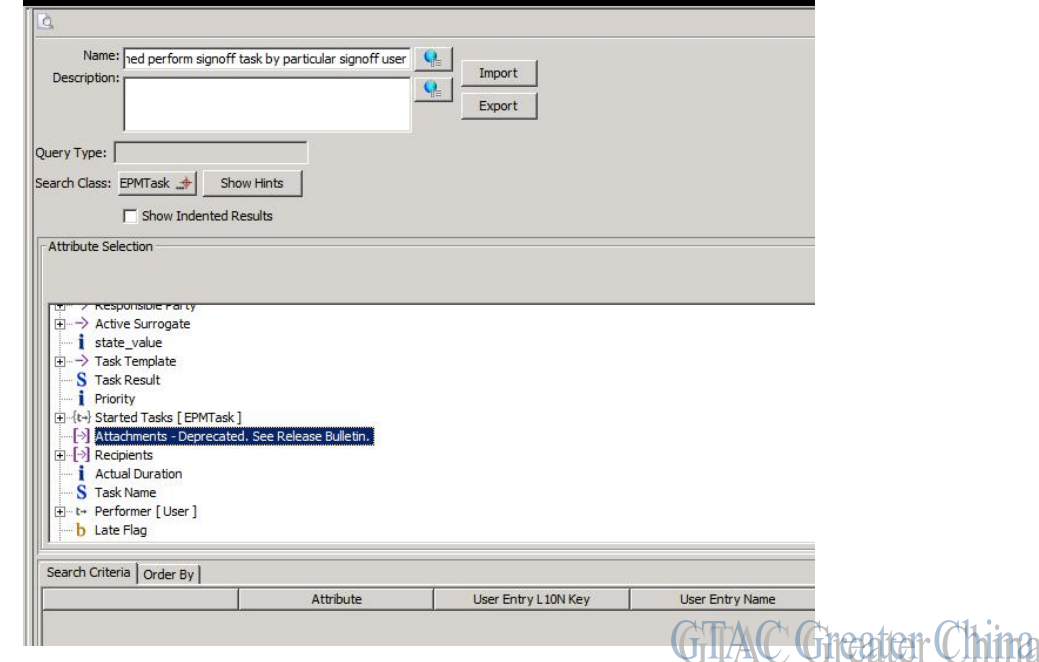

**SIEMENS** 

**Siemens PLM Software** 

Greater China Technical Tips & News Hot Line:800-810-1970

2016-12-30

簽發附件現在是作為關係引用的次物件,EPMTask 作為關係引用的主物件。新的查詢如 下:

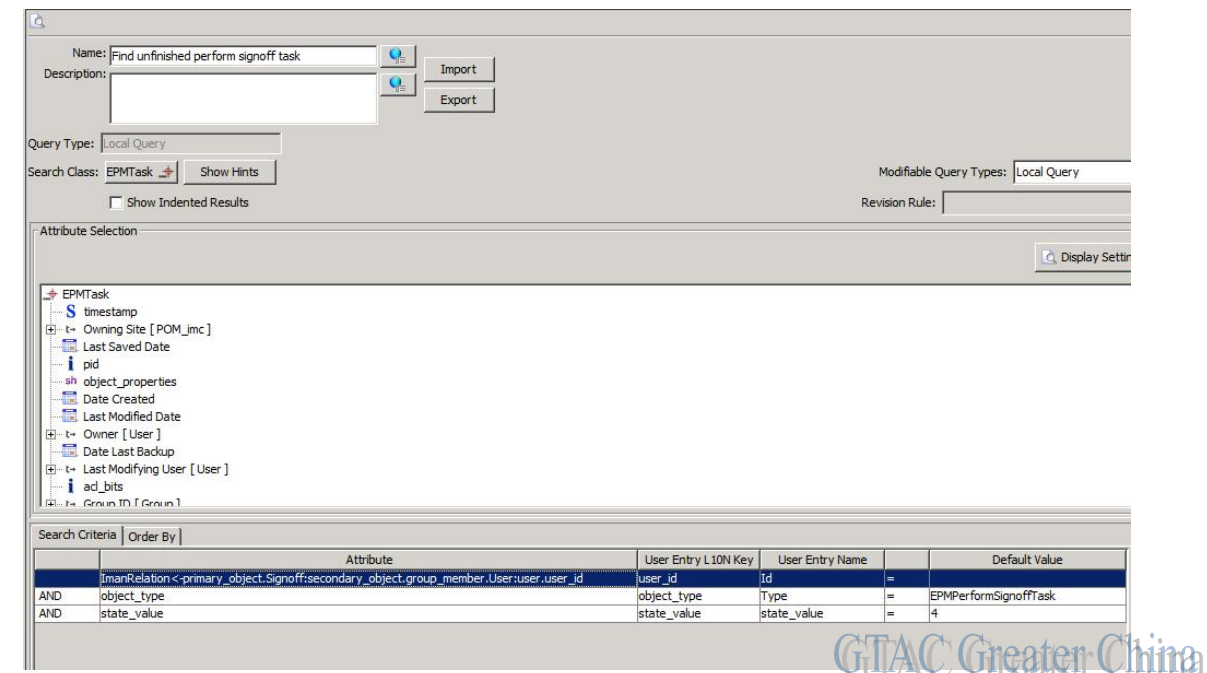

Object\_type is EPMPerformSignoffTask State\_value 4 表示未完成的任務 查詢腳本如下,可以導入 Teamcenter 查詢構建器  $\langle$  2xml version="1.0" encoding="utf-8"?> <!-- GENERATED BY: PLM XML SDK 7.0.4.411 --> <plmxml\_bus:PLMXMLBusinessTypes xmlns="[http://www.plmxml.org/Schemas/PLMXMLSchema"](http://www.plmxml.org/Schemas/PLMXMLSchema) xmlns:plmxml\_bus=["http://www.plmxml.org/Schemas/PLMXMLBusinessSchema"](http://www.plmxml.org/Schemas/PLMXMLBusinessSchema) language="en-us" time="14:44:55" schemaVersion="6" author="Teamcenter V11000.2.2.20\_20160504.00 - demo@IMC--1942934752(-1942934752)" date="2016-12-15" languages="cs-cz de-de en-us es-es fr-fr it-it ja-jp ko-kr pl-pl pt-br ru-ru zh-cn zh-tw"> <plmxml\_bus:SavedQueryDef id="id1" name="Find unfinished perform signoff task" nameRef="#id2" queryFlag="0" queryClass="EPMTask"> <ApplicationRef application="Teamcenter" label="BLUhF49HIPhsCA" version="BLUhF49HIPhsCA"></ApplicationRef> <plmxml\_bus:QueryClause id="id3" stringValue="SELECT qid FROM EPMTask WHERE "ImanRelation<primary\_object.Signoff:secondary\_object.group\_member.User:user.user\_id" =  $\&$ quot;\${user\_id = } $\&$ quot; AND  $\&$ quot;object\_type $\&$ quot; =  $\&$ quot;\${object\_type = EPMPerformSignoffTask}" AND " state\_value "  $=$  "  $\frac{1}{s}$  { state\_value = 4} & quot;"></plmxml\_bus:QueryClause></plmxml\_bus:SavedQueryDef> <plmxml\_bus:Text id="id2" primary="en-

us"></plmxml\_bus:Text></plmxml\_bus:PLMXMLBusinessTypes>

**Siemens PLM Software** 

Greater China Technical Tips & News Hot Line:800-810-1970

2016-12-30

#### **Tecnomatix tips**

# **3.** 是否有命令列可以執行在 **PS on TC** 中打開一個 **study?**

### 問題症狀

是否有命令列可以執行在 PS on TC 中打開一個 study? 幫助文檔中, 有提到: "Running Process Simulate Disconnected/eMS Applications from the command Line", 但是沒有詳細說明如何做.

## 解決方法

可以的. 但是這個命令只能在 Process simulate on Teamcenter "standalone" 模式下運行. 命令 如下

Tune.exe /c NewAssemblerTc /l offline /file D:\ps.psz-tc

目前這個命令不支援 Process simulate on Teamcenter 'connected' 模式下運行. "LandingPageEnabled"=dword:00000001

Greater China

ME&S Service Team PRC Helpdesk (Mandarin): 800-810-1970 Taiwan Helpdesk (Mandarin): 00801-86-1970 HK Helpdesk (Cantonese): 852-2230-3322 Global Technical Access Center: <http://www.siemens.com/gtac> Siemens PLM Software Web Site: <http://www.plm.automation.siemens.com> Siemens PLM Software (China) Web Site: [http://www.plm.automation.siemens.com/zh\\_cn/](http://www.plm.automation.siemens.com/zh_cn/)

此e-mail newsletter 僅提供給享有產品支援與維護的Siemens PLM 軟體使用者。當您發現問題或 希望棄訂, 請發送郵件至 helpdesk cn.plm@siemens.com聯繫, 如棄訂,請在標題列中注明"棄 訂"